## **Syncing Information**

It is important that every day after you have tested students to sync. **If you do not sync/save your data it will not show up in your web reports**. There are several ways to do this. These steps are the same no matter if you tested using your iDevice on the app or at mclasshome.com/assessment.

 When the screen pops up asking for your password, click the log out button. Logging out will sync/save your data.

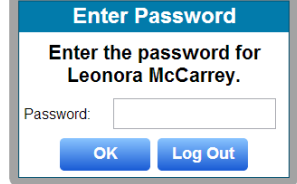

 If you already logged in, click on the black mClass logo at the top of the screen.

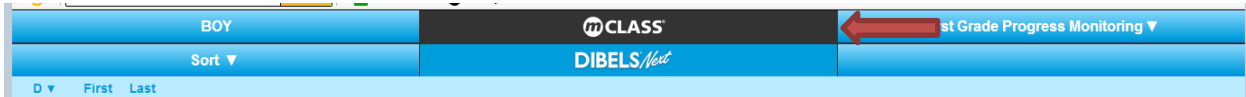

This will bring you back to the home screen. Once there click on log

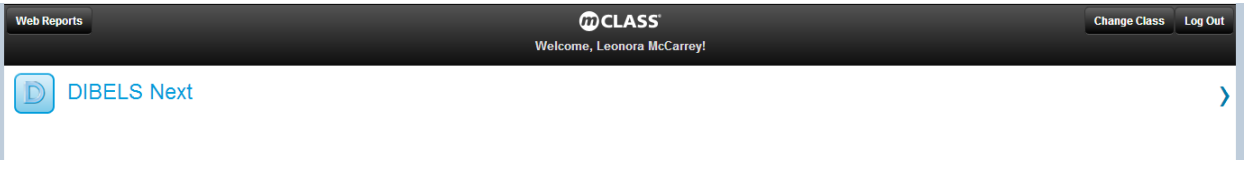

out.

 At the bottom of your testing screen there are two white arrows which when clicked will sync your data without having to log out.

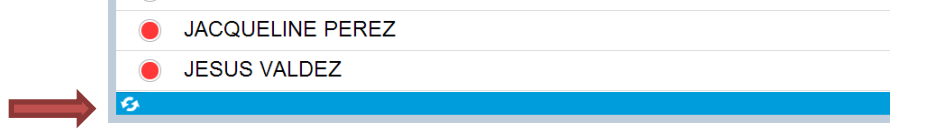